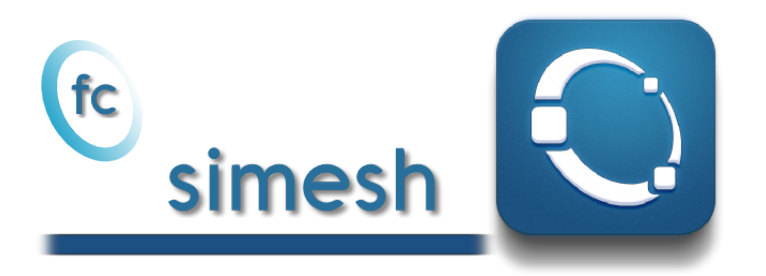

# User's Guide ˚

François Cuvelier<sup>†</sup>

November 1, 2017

#### Abstract

This object-oriented Octave packageallows to use simplices meshes generated from gmsh (in dimension 2 or 3) or an hypercube triangulation (in any dimension). For graphical representation the FC-SIPLT package is used.

### **Contents**

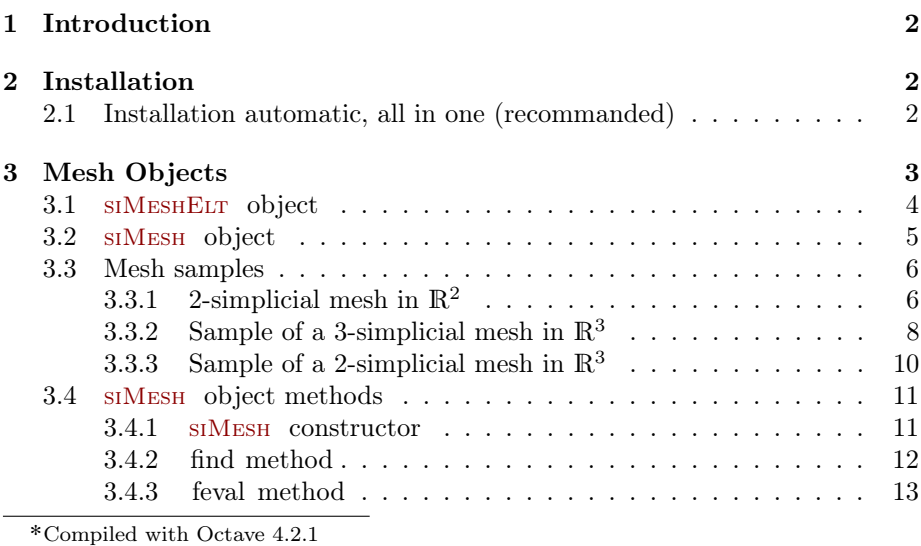

:Université Paris 13, Sorbonne Paris Cité, LAGA, CNRS UMR 7539, 99 Avenue J-B Clé-

ment, F-93430 Villetaneuse, France, cuvelier@math.univ-paris13.fr. This work was supported by the ANR project DEDALES under grant ANR-14-CE23- 0005.

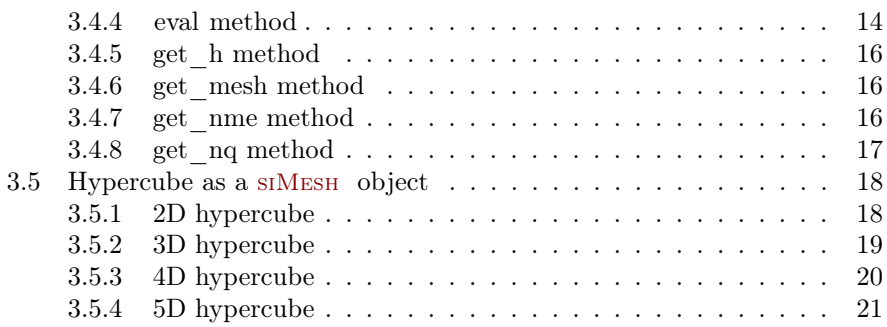

<span id="page-1-0"></span>

# 1 Introduction

This package was tested under

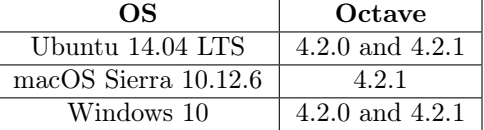

<span id="page-1-1"></span>It is not compatible with Octave 4.0.x and previous.

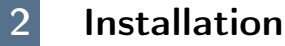

2.1 Installation automatic, all in one (recommanded)

<span id="page-1-2"></span>For this method, one just have to get/download the install file

[ofc\\_simesh\\_install.m](http://www.math.univ-paris13.fr/~cuvelier/software/codes/Octave/fc-simesh/0.1.4/ofc_simesh_install.m)

or get it on the dedicated [web page.](http://www.math.univ-paris13.fr/~cuvelier/software/fc-simesh-Octave.html) Thereafter, one run it under Octave. This command download, extract and configure the fc-simesh and the required packages (fc-tools, fc-oogmsh, fc-hypermesh) in the current directory.

For example, to install this package in ~/Octave/packages directory, one have to copy the file [mfc\\_simesh\\_install.m](http://www.math.univ-paris13.fr/~cuvelier/software/codes/Octave/fc-simesh/0.1.4/mfc_simesh_install.m) in the  $\gamma$ Octave/packages directory. Then in a Octave terminal run the following commands

```
>> cd ~/ Octave / packages
>> mfc_simesh_install
```
There is the output of the mfc\_simesh\_install command on a Linux computer:

```
Parts of the GNU Octave <fc-simesh> package.
Copyright (C) 2017 Francois Cuvelier < cuvelier@math.univ-paris13.fr>
1- Downloading and extracting the packages
-> <fc - tools >[0.0.18] ... OK
-> <fc - hypermesh >[0.0.4] ... OK
   -> <fc - oogmsh > [0.0.15] ... OK
    \rightarrow \leq fc-simesh > [0.1.4] \ldots OK
2- Setting the packages
2-a) Setting the <fc-hypermesh> package
Write in ...
      ~/ Octave / packages /fc - simesh - full / fc_hypermesh -0.0.4/ configure_loc .m ...
   ...
-> done
2- b) Setting the <fc - oogmsh > package
-> Using GMSH binary : ~/ bin / gmsh
Write in ...
      \tilde{\phantom{a}}/Octave/packages/fc-simesh-full/fc_oogmsh-0.0.15/configure_loc.m \,\ldots\,-> done
2-d) Setting the <fc-simesh> package
Write in ...<br>-- ~/Octave/packages/fc-simesh-full/fc_simesh-0.1.4/configure_loc.m ...<br>-> done
3- Using instructions
   To use the <fc-simesh> package:
   addpath (\sqrt[3]{7} / Octave/packages/./fc-simesh-full/fc_simesh-0.1.4')
   fc_simesh . init ()
   See ~/ Octave / packages / ofc_simesh_set .m
```
The complete package (i.e. with all the other needed packages) is stored in the directory  $\gamma$ Octave/packages/fc-simesh-full and, for each Octave session, one have to set the package by:

```
>> addpath('"/Octave/packages/fc-simesh-full/fc-simesh-0.1.4')
>> fc_simesh . init ()
```
For uninstalling, one just have to delete directory

~/Octave/packages/fc-simesh-full

### 3 Mesh Objects

<span id="page-2-0"></span>In geometry, a simplex is a generalization of the notion of a triangle or tetrahedron to arbitrary dimensions. Specifically, a k-simplex in  $\mathbb{R}^{\dim}$ ,  $k \leq \dim$ , is a polytope which is the convex hull of its  $k + 1$  vertices of  $\mathbb{R}^{\text{dim}}$ . More formally, suppose the  $k + 1$  vertices  $q^0, \dots, q^k \in \mathbb{R}^{\text{dim}}$  such that  $q^1 - q^0, \dots, q^k - q^0$  are linearly independent. Then, the  $k$ -simplex  $K$  determined by them is the set of points +

$$
K = \left\{ \sum_{i=0}^{k} \lambda_i \mathbf{q}^i \mid \lambda_i \geq 0, \ i \in [\![0, k]\!], \text{ with } \sum_{i=0}^{k} \lambda_i = 1 \right\}.
$$

We denote by k-simplicial elementary mesh in  $\mathbb{R}^{\dim}$ ,  $k \leq \dim$ , a mesh with **unique label** only composed with  $k$ -simplices.

A d-simplicial mesh in  $\mathbb{R}^{\text{dim}}$ ,  $d \leq \dim$ , is an union of k-simplicial elementary meshes with  $k \in [0, d]$ .

### 3.1 SIMESHELT object

<span id="page-3-0"></span>An elementary d-simplicial mesh in dimension dim is represented by the class siMeshElt . We give properties of this class :

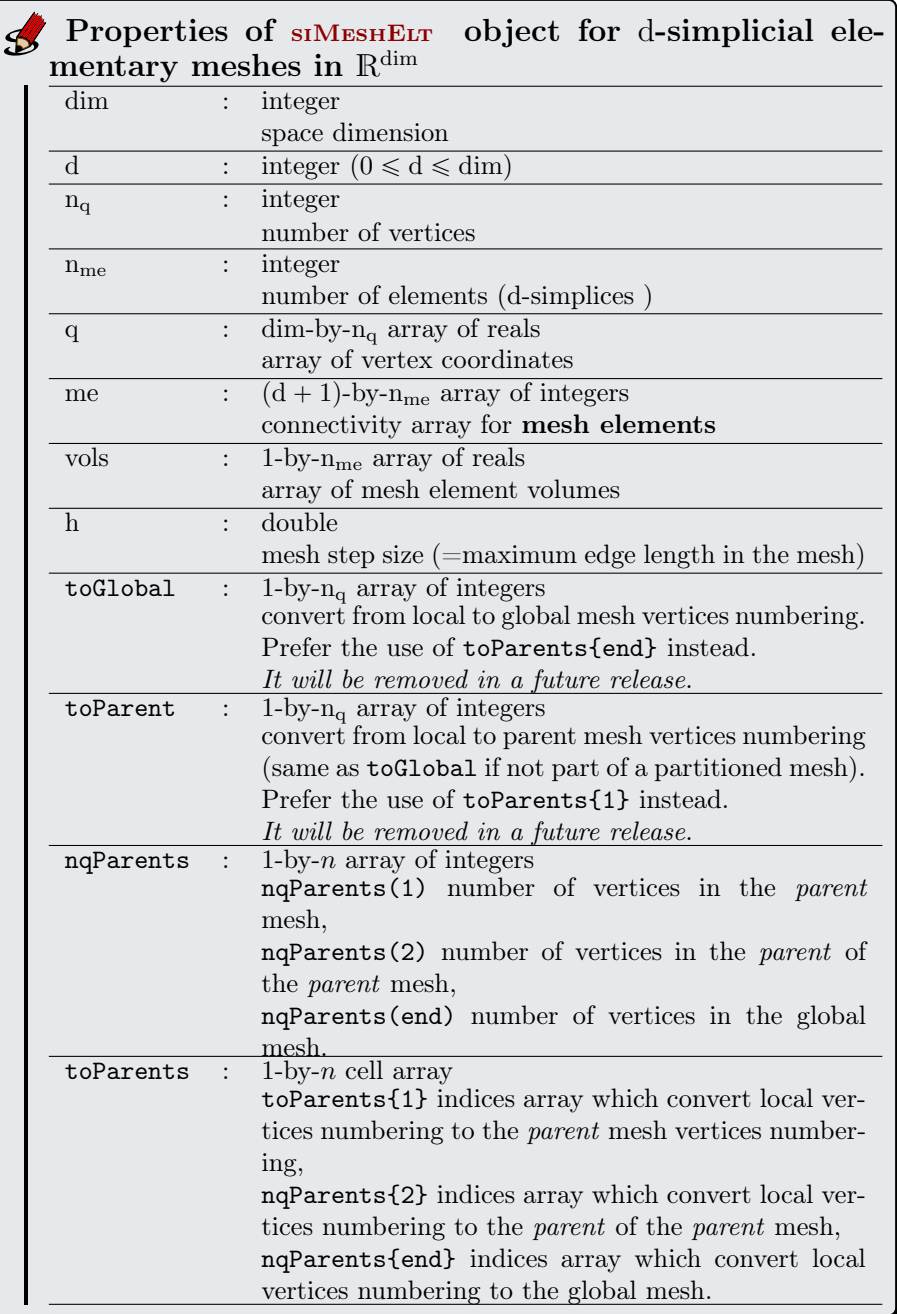

More precisely

• q( $\nu, j$ ) is the *v*-th coordinate of the j-th vertex,  $\nu \in \{1, ..., dim\}, j \in$  $\{1, \ldots, n_q\}$ . The *j*-th vertex will be also denoted by  $q^j = q(:, j)$ .

- me $(\beta, k)$  is the storage index of the  $\beta$ -th vertex of the k-th element (dsimplex), in the array q, for  $\beta \in \{1, ..., d + 1\}$  and  $k \in \{1, ..., n_{me}\}$ . So q(:, me $(\beta, k)$ ) represents the coordinates of the β-th vertex of the k-th mesh element.
- vols $(k)$  is the volume of the k-th d-simplex .

### 3.2 SIMESH object

<span id="page-4-0"></span>A d-simplicial mesh in dimension dim, represented as an siMesh object, is an union of siMeshELT objects which are elementary *l*-simplicial meshes  $(l \le d)$ in space dimension dim.

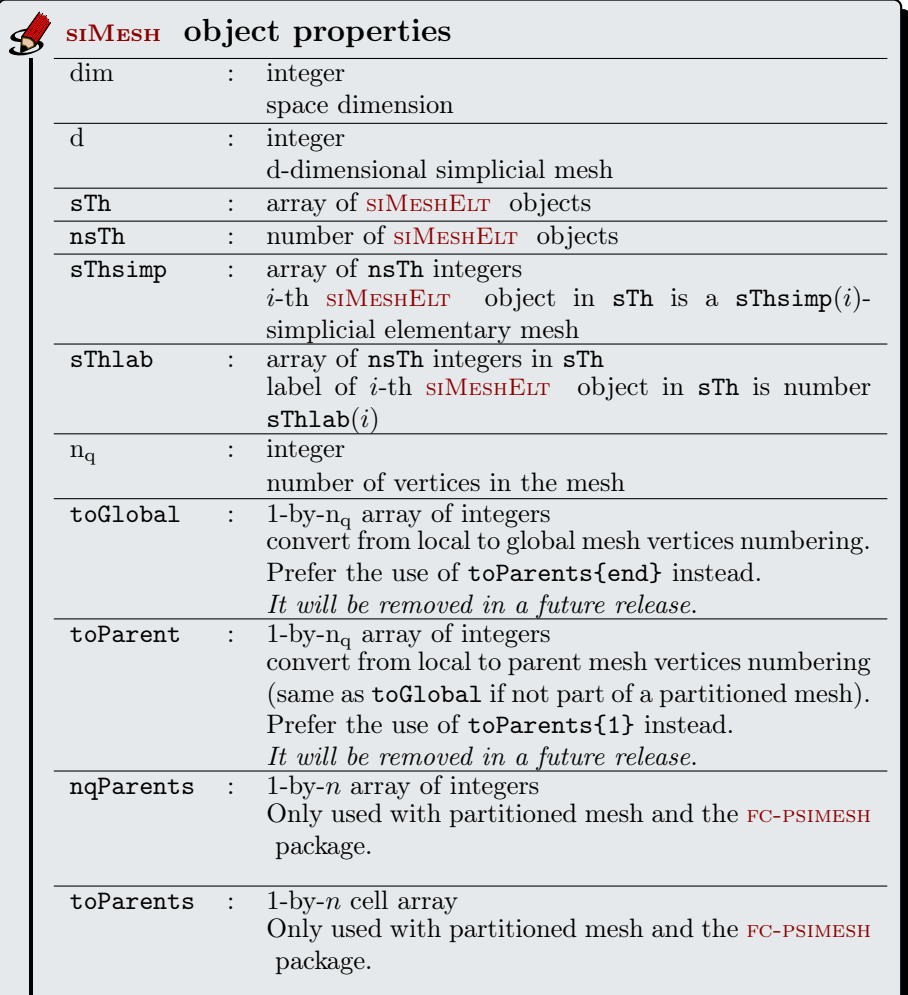

Let  $\mathcal{T}_h$  be a siMesh object. The global dim-by- $\mathcal{T}_h$ .n<sub>q</sub> array q of mesh vertices is not explicitly stored in  $\mathcal{T}_h$ , however one can easily build it if necessary:

```
q = zeros(Th.dim,Th.nq);for i=Th. find (Th.d)q (:,Th.sTh{i}.toParents{1})=Th.sTh{i}.q;
```
## 3.3 Mesh samples

<span id="page-5-1"></span><span id="page-5-0"></span>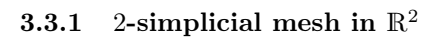

end

<span id="page-5-2"></span>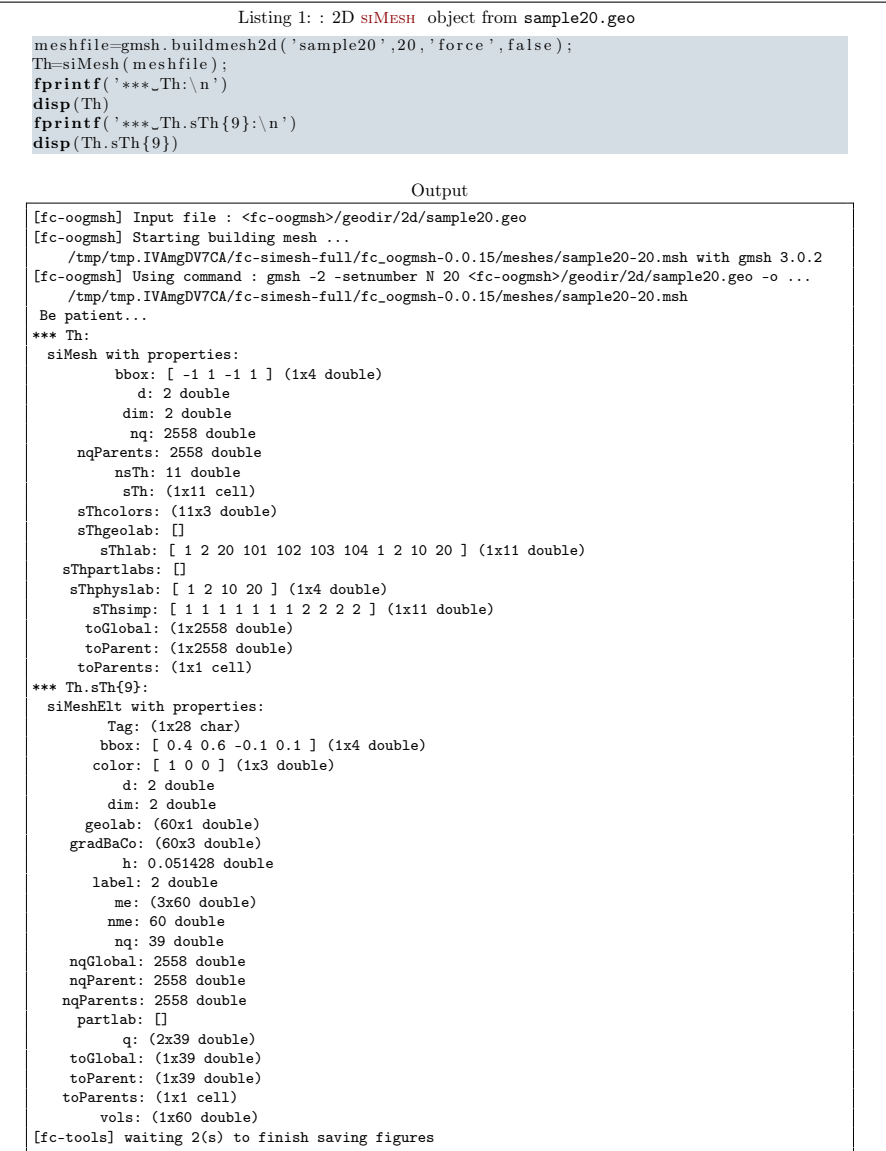

From the output of the Listing [1](#page-5-2) or from the Figure [1](#page-6-0) the complete domain

$$
\Omega = \Omega_1 \cup \Omega_2 \cup \Omega_{10} \cup \Omega_{20}
$$

and we note

is

 $\Gamma = \Gamma_1 \cup \Gamma_2 \cup \Gamma_{20} \cup \Gamma_{101} \cup \Gamma_{102} \cup \Gamma_{103} \cup \Gamma_{104}.$ 

<span id="page-6-0"></span>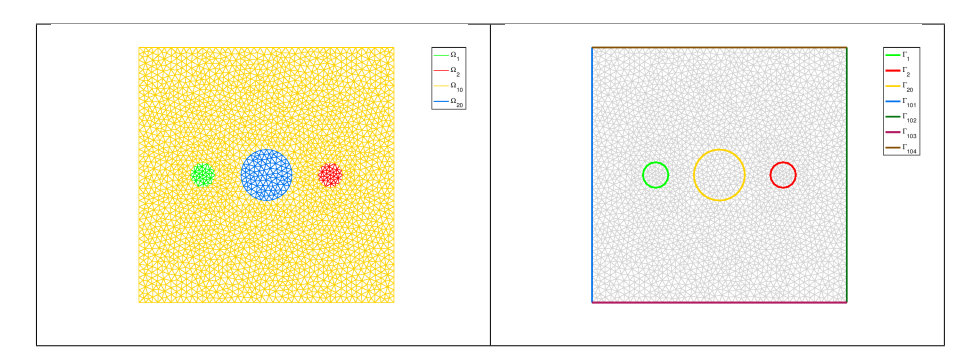

Figure 1: 2D siMesh object from sample20.geo

So this mesh is 2-simplicial mesh in  $\mathbb{R}^2$  and is composed of :

- four 2-simplicial elementary meshes :  $\Omega_i$ ,  $\forall i \in \{1, 2, 10, 20\}$
- seven 1-simplicial elementary meshes :  $\Gamma_i$   $\forall i \in \{1, 2, 20, 101, 102, 104\}$

<span id="page-7-0"></span>3.3.2 Sample of a 3-simplicial mesh in  $\mathbb{R}^3$ 

<span id="page-7-1"></span>

| Listing 2: : 3D Mesh from quart_sphere2.geo                                                                                                    |
|----------------------------------------------------------------------------------------------------|
| meshfile=gmsh.buildmesh3d('quart sphere2',5);                                                                                                    |
| $Th=siMesh$ (meshfile);                                                                                                    |
| fprintf('***_Th:\n')                                                                                                    |
| $\mathbf{disp}(\mathrm{Th})$<br>$fprint(f('***\_Th.sTh{9}:\\n')$                                                                                                    |
| $\textbf{disp}(\texttt{Th.sTh}\left\{\textcolor{red}{9}\right\})$                                                                                                    |
|                                                                                                    |
| Output                                                                                                    |
| [fc-oogmsh] Input file : <fc-oogmsh>/geodir/3d/quart_sphere2.geo</fc-oogmsh>                                                                                                    |
| [fc-oogmsh] Starting building mesh<br>/tmp/tmp.IVAmgDV7CA/fc-simesh-full/fc_oogmsh-0.0.15/meshes/quart_sphere2-5.msh with gmsh<br>3.0.2                                                       |
| [fc-oogmsh] Using command : gmsh -3 -setnumber N 5 <fc-oogmsh>/geodir/3d/quart_sphere2.geo -o <br/>/tmp/tmp.IVAmgDV7CA/fc-simesh-full/fc_oogmsh-0.0.15/meshes/quart_sphere2-5.msh</fc-oogmsh> |
| Be patient                                                                                                    |
| Mesh /tmp/tmp.IVAmgDV7CA/fc-simesh-full/fc_oogmsh-0.0.15/meshes/quart_sphere2-5.msh is a<br>3-dimensional mesh                                                                                |
| Force dimension to 3                                                                                                    |
| *** Th.                                                                                                    |
| siMesh with properties:                                                                                                    |
| bbox: [ -1 1 0 1 0 1 ] (1x6 double)<br>d: 3 double                                                                                                    |
| dim: 3 double                                                                                                    |
| nq: 1184 double                                                                                                    |
| nqParents: 1184 double                                                                                                    |
| nsTh: 23 double                                                                                                    |
| sTh: (1x23 cell)                                                                                                    |
| sThcolors: (23x3 double)<br>sThgeolab: []                                                                                                    |
| sThlab: [12345678912345671212345] (1x23 double)                                                                                                    |
| sThpartlabs: []                                                                                                    |
| sThphyslab: [ 1 2 ] (1x2 double)                                                                                                    |
| sThsimp: [11111111122222223300000] (1x23 double)                                                                                                    |
| toGlobal: (1x1184 double)                                                                                                    |
| toParent: (1x1184 double)<br>toParents: (1x1 cell)                                                                                                    |
| *** Th.sTh{9}:                                                                                                    |
| siMeshElt with properties:                                                                                                    |
| Tag: $(1x28 \text{ char})$                                                                                                    |
| bbox: (1x6 double)                                                                                                    |
| $color: [ 0 0 1 ]$ $(1x3 double)$                                                                                                    |
| d: 1 double                                                                                                    |
| dim: 3 double                                                                                                    |
| geolab: (15x1 double)<br>gradBaCo: (15x2 double)                                                                                                    |
| h: 0.104672 double                                                                                                    |
| label: 9 double                                                                                                    |
| $me:$ (2x15 double)                                                                                                    |
| nme: 15 double                                                                                                    |
| nq: 16 double                                                                                                    |
| nqGlobal: 1184 double                                                                                                    |
| nqParent: 1184 double<br>nqParents: 1184 double                                                                                                    |
| partlab: []                                                                                                    |
| q: $(3x16 \text{ double})$                                                                                                    |
| toGlobal: (1x16 double)                                                                                                    |
| toParent: (1x16 double)                                                                                                    |
| toParents: (1x1 cell)                                                                                                    |
| vols: (1x15 double)                                                                                                    |
| [fc-siplt] 'FaceAlpha' or 'EdgeAlpha' not yet implemented in plotmesh<br>[fc-tools] waiting 2(s) to finish saving figures                                                                     |
| [fc-tools] waiting 2(s) to finish saving figures                                                                                                    |
|                                                                                                    |

The mesh obtained from Listing [2](#page-7-1) is a 3-simplicial mesh in  $\mathbb{R}^3$  and is composed of :

- two 3-simplicial elementary meshes :  $\Omega_i$ ,  $\forall i \in \{1, 2\}$
- seven 2-simplicial elementary meshes :  $\Gamma_i$   $\forall i \in [\![1, 7]\!]$
- nine 1-simplicial elementary meshes :  $\partial \Gamma_i$   $\forall i \in [\![1,9]\!]$

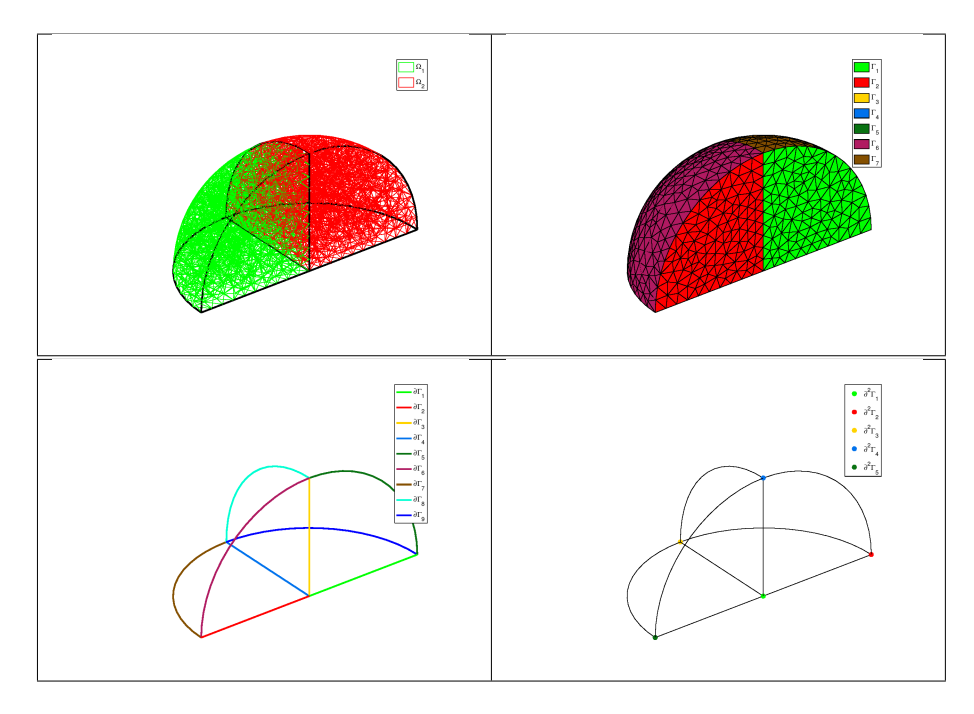

Figure 2: 3D Mesh from quart\_sphere2.geo

• five 0-simplicial elementary meshes :  $\partial^2 \Gamma_i \ \forall i \in [ \hspace{-0.65mm} [ 1, 5 ] \hspace{-0.65mm} ]$ 

<span id="page-9-1"></span><span id="page-9-0"></span>3.3.3 Sample of a 2-simplicial mesh in  $\mathbb{R}^3$ 

| Listing 3: : 3D surface Mesh from demisphere4surf.geo                                                      |  |
|----------------------------------------------------------------------------------------------------|--|
| meshfile=gmsh.buildmesh3ds('demisphere4surf',5,'force',true);                                              |  |
| Th=siMesh(meshfile);                                                                                       |  |
| fprintf('***_Th:\n')<br>$\mathbf{disp}(\mathrm{Th})$                                                       |  |
| $fprint(f('***\_Th.sTh{9}:\\n')$                                                                           |  |
| $\textbf{disp}(\text{Th.sTh}\lbrace 9 \rbrace)$                                                            |  |
|                                                                                                    |  |
| Output                                                                                                    |  |
| [fc-oogmsh] Input file : <fc-oogmsh>/geodir/3ds/demisphere4surf.geo</fc-oogmsh>                            |  |
| [fc-oogmsh] Starting building mesh                                                                         |  |
| /tmp/tmp.IVAmgDV7CA/fc-simesh-full/fc_oogmsh-0.0.15/meshes/demisphere4surf-5.msh with<br>gmsh 3.0.2        |  |
| [fc-oogmsh] Using command : gmsh -2 -setnumber N 5 <fc-oogmsh>/geodir/3ds/demisphere4surf.geo </fc-oogmsh> |  |
| -o /tmp/tmp.IVAmgDV7CA/fc-simesh-full/fc_oogmsh-0.0.15/meshes/demisphere4surf-5.msh                        |  |
| Be patient                                                                                                 |  |
| Mesh /tmp/tmp.IVAmgDV7CA/fc-simesh-full/fc_oogmsh-0.0.15/meshes/demisphere4surf-5.msh is a                 |  |
| 3-dimensional mesh                                                                                         |  |
| Force dimension to 3                                                                                       |  |
| *** Th:                                                                                                    |  |
| siMesh with properties:<br>bbox: [ -1 1 -1 1 0 1 ] (1x6 double)                                            |  |
| d: 2 double                                                                                                |  |
| dim: 3 double                                                                                              |  |
| nq: 227 double                                                                                             |  |
| nqParents: 227 double                                                                                      |  |
| nsTh: 12 double                                                                                            |  |
| sTh: (1x12 cell)                                                                                           |  |
| sThcolors: (12x3 double)                                                                                   |  |
| sThgeolab: []                                                                                              |  |
| sThlab: [ 1 2 3 4 5 6 7 8 1 2 3 4 ] (1x12 double)                                                          |  |
| sThpartlabs: []<br>sThphyslab: [ 1 2 3 4 ] (1x4 double)                                                    |  |
| sThsimp: [ 1 1 1 1 1 1 1 2 2 2 2 ] (1x12 double)                                                           |  |
| toGlobal: (1x227 double)                                                                                   |  |
| toParent: (1x227 double)                                                                                   |  |
| toParents: (1x1 cell)                                                                                      |  |
| *** Th.sTh{9}:                                                                                             |  |
| siMeshElt with properties:                                                                                 |  |
| Tag: $(1x29 \text{ char})$                                                                                 |  |
| bbox: (1x6 double)                                                                                         |  |
| color: [ 0 1 0 ] (1x3 double)<br>d: 2 double                                                               |  |
| dim: 3 double                                                                                              |  |
| geolab: (100x1 double)                                                                                     |  |
| gradBaCo: (100x3 double)                                                                                   |  |
| h: 0.257773 double                                                                                         |  |
| label: 1 double                                                                                            |  |
| $me:$ $(3x100 \text{ double})$                                                                             |  |
| nme: 100 double                                                                                            |  |
| nq: 63 double                                                                                              |  |
| nqGlobal: 227 double                                                                                       |  |
| nqParent: 227 double                                                                                       |  |
| nqParents: 227 double                                                                                      |  |
| partlab: []                                                                                                |  |
| q: (3x63 double)<br>toGlobal: (1x63 double)                                                                |  |
| toParent: (1x63 double)                                                                                    |  |
| toParents: (1x1 cell)                                                                                      |  |
| vols: (1x100 double)                                                                                       |  |
| [fc-siplt] 'FaceAlpha' or 'EdgeAlpha' not yet implemented in plotmesh                                      |  |
| [fc-tools] waiting 2(s) to finish saving figures                                                           |  |

The mesh obtained from the Listing [3](#page-9-1) or from the Figure [3](#page-10-2) is a 2-simplicial mesh in  $\mathbb{R}^3$  and is composed of :

- four 2-simplicial elementary meshes :  $\Omega_i$ ,  $\forall i \in [1, 4]$
- eight 1-simplicial elementary meshes :  $\Gamma_i$   $\forall i \in [\![1, 8]\!]$

<span id="page-10-2"></span>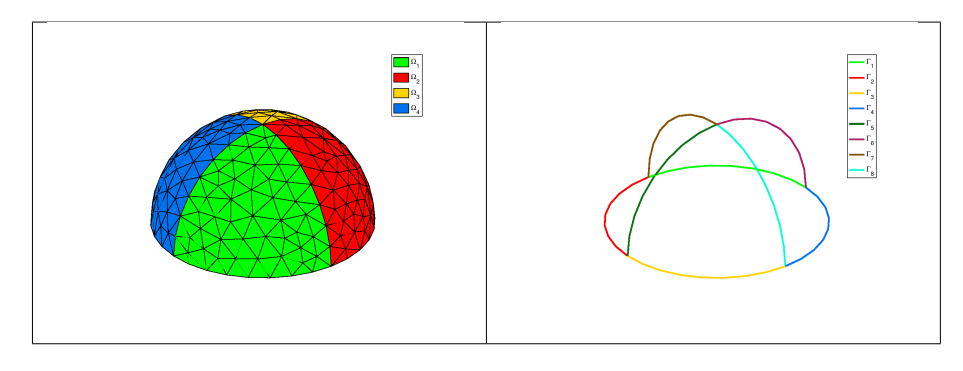

Figure 3: 3D surface Mesh from demisphere4surf.geo, label of the domains (left) and label of the boundaries (right)

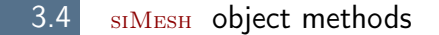

#### <span id="page-10-1"></span><span id="page-10-0"></span>3.4.1 siMesh constructor

The constructor of the siMesh class can initialize the object from various kind of mesh file format : .msh (default gmsh format), .mesh ( FreeFEM++ or Medit) or ... (triangle).

#### Syntaxe

```
Th=siMesh (meshfile)
Th=siMesh (meshfile, Name, Value)
```
#### Description

 $Th=siMesh(meshfile)$  create the siMesh object Th from the mesh file meshfile (gmsh format by default).

- Th=siMesh(meshfile,Key,Value, ...) specifies function options using one or more Key,Value pair arguments. The string Key options can be
	- ' 'format' : to specify the format of the mesh file meshfile. Value must be 'medit', 'gmsh' (default), 'freefem' or 'triangle'.
	- $\bullet$  'dim': to specify the space dimension (default 2),
	- $\bullet$  'd': to specify the dimensions of the simplices to read, (default  $\{\dim, \dim-1\}$

Examples The following example use the function gmsh.buildmesh2d of the FC-OOGMSH package to build the mesh from the .geo file condenser11.geo. This .geo file is located in the directory geodir/2d of the FC-OOGMSH package.

#### Matlab commands with output

```
m \cdot \text{while}=g \cdot \text{model}(\text{'condenser11}', 25, \text{'verbose}', 0);disp ( ' ∗∗∗ ␣Read␣mesh␣ ∗∗∗ ' )
Th=siMesh (meshfile)
```

```
*** Read mesh ***
\mathbf{Th} =
     siMesh with properties:<br>
whow the protect in 1 (1x4 double)<br>
d: 2 double<br>
din: 2 double<br>
mq: 3474 double<br>
ng?: 3474 double<br>
ng?: 3474 double<br>
ng?: 13474 double<br>
sTh: 119 double<br>
sTh: 119 double<br>
sTh: (1x19 cell)<br>
sTheodobe
```
#### <span id="page-11-0"></span>3.4.2 find method

We denote by Th a siMESH object.

- $\bullet$  Th.find(d) : returns the sorted indices array of the d-simplicial elementary meshes in the array Th.sTh.
- $\bullet$  Th.find(d, labels) : returns the sorted indices of the d-simplicial elementary meshes with label in labels. labels could be an index, an array of indices. If nothing is found then return [] .

Several examples are given in functions:

```
fc_simesh.demos.find2D(), fc_simesh.demos.find3D(), fc_simesh.demos.find3Ds()
 Now some very basic samples are presented.
```
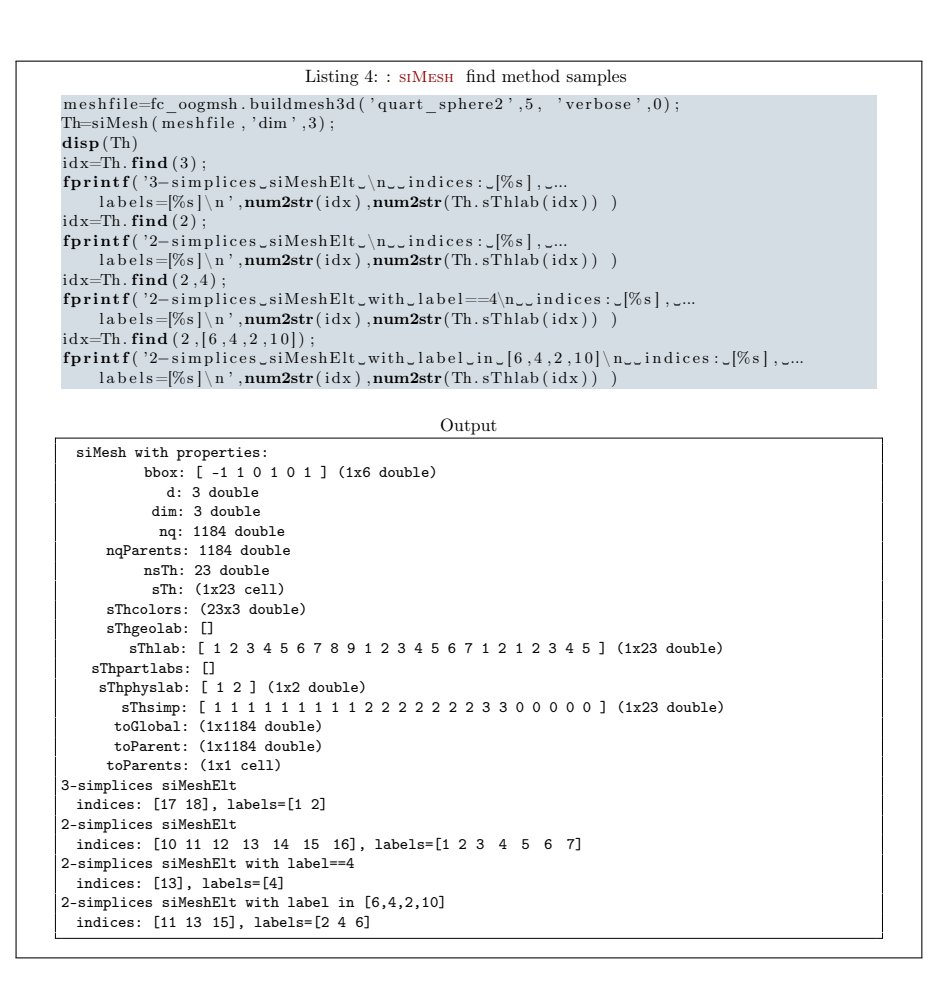

#### <span id="page-12-0"></span>3.4.3 feval method

Evaluates a vectorized function at vertices of the mesh. We denote by Th a siMesh object.

- $\bullet$  | res=Th.feval(fun) : the input parameter fun is either a function or a cell array of function handles for vector-valued functions. If fun is a function then the output is an Th.nq-by-1 array. If fun is a cell array of function handles then the output is an Th.nq-by-length(fun) array.
- $\bullet$  | res=Th.feval(fun, key, value ,...) | specifies function options using one or more key,value pair arguments. The string key options could be
	- d : to specify the d-simplicial elementary meshes on which to evaluate the function (default Th.d). A zero value is set on all vertices not in these elementary meshes.
	- labels : to specify the labels of the elementary meshes on which to evaluate the function (default is all). A zero value is set on all vertices not in these elementary meshes.

Several examples are given in functions:

fc  $\sin\theta$  simesh.demos.feval2D01(),  $\sin\theta$  siMesh.demos.feval3D01(), ...

<span id="page-13-1"></span>We present now some very basic samples.

**Sample 1** Let  $g : \mathbb{R}^2 \to \mathbb{R}$  defined by  $g(x, y) = \cos(x)\sin(y)$ . We propose in Listing [5](#page-13-1) four approaches to defined this function for using with feval method.

```
Listing 5: : feval method, four ways to defined a function
 \text{meshfile} = \text{fc}\_\text{oogmsh}\text{. buildmesh2d} ('condenser11',50,'verbose',0);
Th=siMesh (meshfile);
 g1=\mathbb{Q}(x, y) \cos(x) \cdot \sin(y); % .* for vectorized function g2=\mathbb{Q}(X) \cos(X(1,:)) \cdot \sin(X(2,:));
 z1=Th. <mark>feval</mark>(g1);<br>z2=Th. feval(g2);
 fprintf('max(abs(z2-z1))=%e\n',max(abs(z2-z1)))
                                                             Output
max(abs(z2-z1))=0.000000e+00
```
#### Sample 2

```
Listing 6: : feval method with a vector-valued function
 m e sh file=fc_oogmsh . buildmesh2d ('condenser11', 50, 'verbose', 0);
 Th=siMesh ( m e s h f i l e )
% f : R^2 > R^3<br>f={@(x,y) cos(2∗x).*sin(3∗y),@(x,y) cos(3*x).*sin(4*y),@(x,y) cos(4*x).*sin(5*y)};<br>z=Th.feval(f);
f \begin{array}{c} \mathbf{f} = \mathbf{f}(\mathbf{x},\mathbf{y}) = \mathbf{f}(\mathbf{x},\mathbf{y}) \end{array}<br>
\mathbf{f}(\mathbf{p}\mathbf{f}(\mathbf{x}+\mathbf{y}) = \mathbf{f}(\mathbf{x},\mathbf{y}) = \mathbf{f}(\mathbf{x},\mathbf{y}) \end{array} \mathbf{f}(\mathbf{x},\mathbf{y}) = \mathbf{f}(\mathbf{x},\mathbf{y})Output
Th =siMesh with properties:
                bbox: [ -1 1 -1 1 ] (1x4 double)
d: 2 double
                dim: 2 double
                 nq: 13258 double
         nqParents: 13258 double
nsTh: 19 double
                sTh: (1x19 cell)
        sThcolors: (19x3 double)
         sThgeolab: []
      sThlab: [ 1 2 3 4 5 6 7 8 20 101 102 103 104 2 4 6 8 10 20 ] (1x19 double)
sThpartlabs: []
       sThphyslab: [ 2 4 6 8 10 20 ] (1x6 double)
          sThsimp: [ 1 1 1 1 1 1 1 1 1 1 1 1 1 2 2 2 2 2 2 ] (1x19 double)
toGlobal: (1x13258 double)
         toParent: (1x13258 double)
toParents: (1x1 cell)
  *** nq=13258, size(z)==[13258,3]
```
#### <span id="page-13-0"></span>3.4.4 eval method

Evaluates numerical datas or vectorized functions at vertices of the mesh. We denote by Th a siMESH object and  $n_q = Th.nq$  the total number of vertices.

- $\bullet$  res=Th.eval(data) : the input parameter data could be
	- a scalar,
	- a handle to a vectorized function,

 $-$  a n<sub>q</sub>-by-1 array,

– a 1-by-m cell array of mixed previous kinds,  $(m \ge 1)$ .

The return value is a  $n_q$ -by-1 array if the input parameter data is not a cell array otherwise it's a  $n_{q}$ -by-m array.

- $\bullet$   $\vert$  res=Th.eval(data, key, value,...) specifies function options using one or more key,value pair arguments. The string key options could be
	- d : to specify the d-simplicial elementary meshes on which to evaluate data (default Th.d). A zero value is set on all vertices not in these elementary meshes.
	- labels : to specify the labels of the elementary meshes on which to evaluate data (default is all). A zero value is set on all vertices not in these elementary meshes.

Several examples are given in functions:

fc  $simes.h.demos.eval2D01(), siMesh.demos.eval3D01(), ...$ 

We present now some very basic samples.

#### Sample 1

```
Listing 7: : eval method, four ways to defined a function
m e sh fi l e=fc_oogmsh . build mesh 2d ( ' c ondenser 11' , 50 , ' v er b o se ' , 0 ) ;
Th=siMesh (meashile);
g1 = pi * ones (Th.nq,1);
 g2 = \mathbf{pi}*ones(1,Th.nq);<br>g3 = \mathbf{Q}(X) \mathbf{pi};z1=Th.\textbf{eval(g1)};
 z2=Th.eval(g2);<br>z3=Th.eval(g3);
fprintf('size(z1)=[%d,%d]\n',size(z1))
 \begin{array}{l} \mathbf{f}\mathbf{p}\mathbf{r}\mathbf{int}\mathbf{f}(\ ' \mathrm{size}\ (\mathrm{z2})= [\% \mathrm{d},\% \mathrm{d}\ ]\ \mathbf{h}'\ ,\ \mathbf{size}\ (\mathrm{z3}) )\ \mathbf{f}\mathbf{p}\mathbf{int}\mathbf{f}(\ ' \mathrm{size}\ (\mathrm{z3})= [\% \mathrm{d},\% \mathrm{d}\ ]\ \mathbf{h}'\ ,\ \mathbf{size}\ (\mathrm{z3}))\ \mathbf{f}\mathbf{p}\mathbf{int}\mathbf{f}(\ ' \mathrm{max}(\mathrm{abs}\ (\mathrm{z2-z1}))= \% \mathrm{e}\ \mathbf{h}'\ ,\ \mathbffprintf('max(abs(z3-z1))=%e\n',max(abs(z3-z1)))
                                                                                             Output
 size(z1)=[13258,1]
size(z2)=[13258,1]
size(z3)=[13258,1]
 max(abs(z2-z1))=0.000000e+00
   max(abs(z3-z1))=0.000000e+00
```
#### Sample 2

```
Listing 8: : eval method with a vector-valued function
 m e sh file = fc-oogmsh.buildmesh2d('condenser11', 50, 'verbose', 0);
 Th=siMesh (meshfile);
 u=Th. \, \textbf{feval}(\mathcal{Q}(x, y) \, \textbf{cos}(3*x) . * \textbf{sin}(4*y));\begin{array}{l} {\mathcal H}\;f\;:\;R^{\,\gamma}2 \; \;{\longrightarrow}\;\;R^{\,\gamma}3 \;\;\\ {\mathbf f} = \{ @({\mathtt x}, {\mathtt y})\; \; \cos\left( 2 * {\mathtt x} \right) . \; * \sin\left( 3 * {\mathtt y} \right) \; , {{\mathtt u}}\, , @({\mathtt x}, {\mathtt y})\; \; \cos\left( 4 * {\mathtt x} \right) . \; * \sin\left( 5 * {\mathtt y} \right) \; , {{\bf pi}} \; \}; \end{array}z=\overline{Th}.\overline{eval(f)};
 \textbf{fprint}(\cdot), \textbf{fprint}(\cdot), \text{size}(z) ==[%d,%d], \text{phi}(z))
                                                                                              Output
*** nq=13258, size(z)==[13258,4]
```
#### <span id="page-15-0"></span>3.4.5 get\_h method

returns the maximum edges length of the mesh. We denote by Th a siMesh object.

 $h=Th.get-h()$ 

#### <span id="page-15-1"></span>3.4.6 get\_mesh method

Returns a vertices array q, a connectivity array me and a toGlobal indices array.

- $\bullet$  [q,me,toGlobal]=Th.get\_mesh() : returns the global vertices array q, the connectivity array me (i.e. all the Th.d-simplices of the mesh). In this case, toGlobal is just 1:Th.nq.
- $\bullet$   $|$  [q,me,toGlobal]=Th.get\_mesh(key,value,...) specifies function options using one or more key,value pair arguments. The string key options could be
	- $-$  'd': to specify the d-simplicial elementary meshes to consider.
	- 'labels' : to specify the labels of the elementary meshes to consider.

In this case, toGlobal is a 1-by-length(q) array (subset of 1:Th.nq). If we denote by qglob the global vertices array then qglob $(:,$ toGlobal $)==q$ 

Several examples are given in functions:

fc\_simesh.demos.get\_mesh2D(), siMesh.demos.get\_mesh3D(), siMesh.demos.get\_mesh3Ds()

```
Listing 9: : get mesh method, four ways to defined a function
m e sh file = fc\ oogmsh.buildmesh2d ('condenser11 ', 50 , 'verbose ', 0) ;Th=siMesh (meshfile)
 [q, me, toGlobal]=Th. get_mesh();<br>[q2, me2, toGlobal2]=Th. get_mesh('labels',2:2:8);<br>[q1, me1, toGlobal1]=Th. get_mesh('d',1,'labels',1:8);
 fp r in t f ( ' norm ( q ( : , t oGl o b al 2 )´q2 , I n f )=%e \n ' ,norm( q ( : , t oGl o b al 2 )´q2 , In f ) )
fp r in t f ( ' norm ( q ( : , t oGl o b al 1 )´q1 , I n f )=%e \n ' ,norm( q ( : , t oGl o b al 1 )´q1 , In f ) )
                                                                                 Output
norm(q(:,toGlobal2)-q2,Inf)=0.000000e+00
norm(q(:,toGlobal1)-q1,Inf)=0.000000e+00
```
#### <span id="page-15-2"></span>3.4.7 get\_nme method

Returns the number of d-simplicial elements with  $d = \mathcal{T}_h$ .d by default. We denote by Th a siMESH object.

- $\vert$  nme=Th.get\_nme() : returns the number of Th.d-simplicial elements in the mesh.
- $\bullet$  nme=Th.get mesh(key,value,...) specifies function options using one or more key,value pair arguments. The string key options could be
- $-$  'd': to specify the d-simplicial elementary meshes to consider.
- 'labels' : to specify the labels of the elementary meshes to consider.

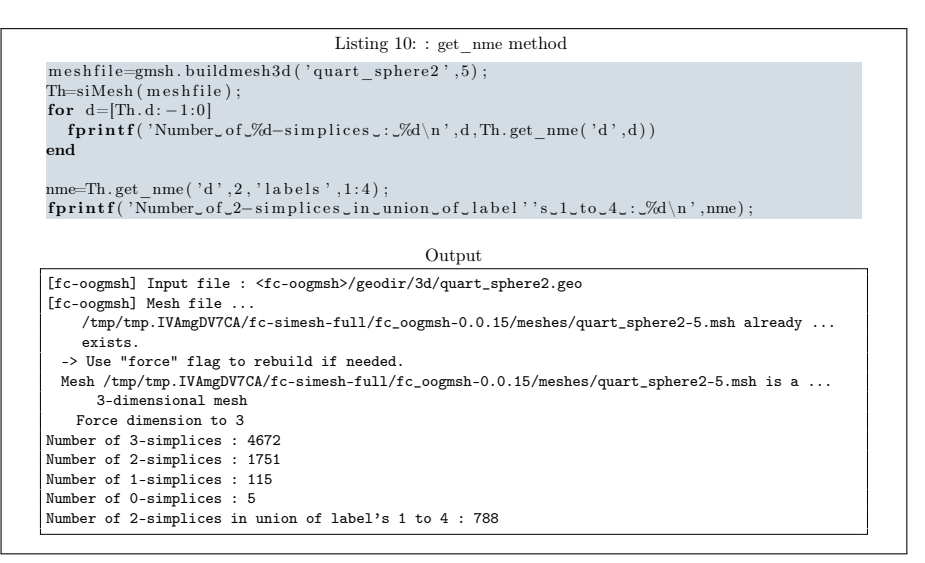

#### <span id="page-16-0"></span>3.4.8 get\_nq method

Returns the number of vertices in the union of some elementary meshes. By default all the Th.d-simplicial elementary meshes are selected. We denote by Th a siMesh object.

- $\bullet$  |nq=Th.get nq() : returns the number of vertices in the union of the Th.d-simplicial elementary meshes.
- $\bullet$  | nq=Th.get nq(key,value,...) | specifies function options using one or more key,value pair arguments. The string key options could be
	- $-$  'd': to specify the d-simplicial elementary meshes to consider.
	- 'labels' : to specify the labels of the elementary meshes to consider.

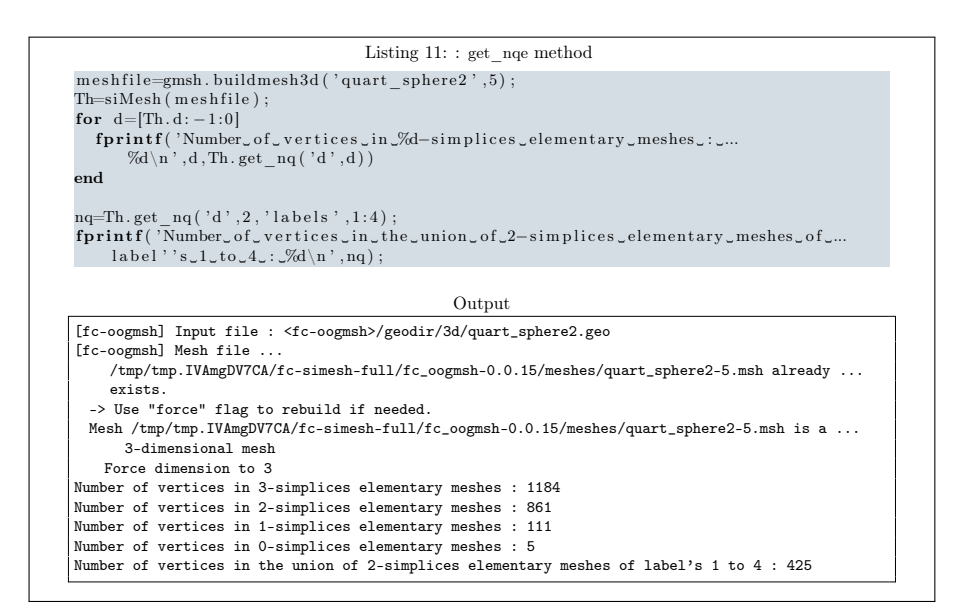

3.5 Hypercube as a siMesh object

<span id="page-17-0"></span>The function fc\_simesh.HyperCube allows to create a siMesh object representing an hypercube in any dimension. It uses the fc-hypermesh Octave package.

- $\bullet$  Th=fc simesh.HyperCube(dim,N) : return a siMesh object representing an hypercube in dimension dim and ...
- $\bullet$  Th=fc\_simesh.HyperCube(dim,N,Key,Value,...) :

#### <span id="page-17-1"></span>3.5.1 2D hypercube

In Listing [12](#page-17-2) a usage example generating a 2D hypercube as a siMesh object is given. This siMesh object is representing in Figure [4](#page-18-1) by using the fc-siplt package.

<span id="page-17-2"></span>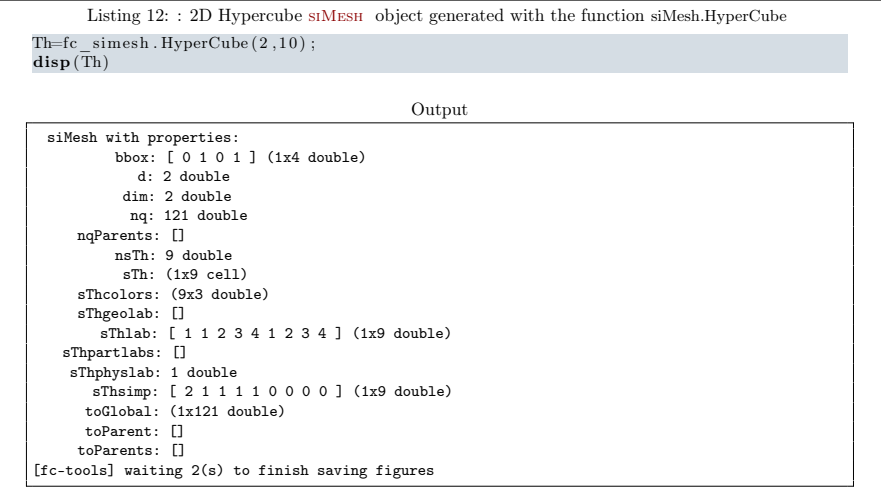

<span id="page-18-2"></span><span id="page-18-1"></span>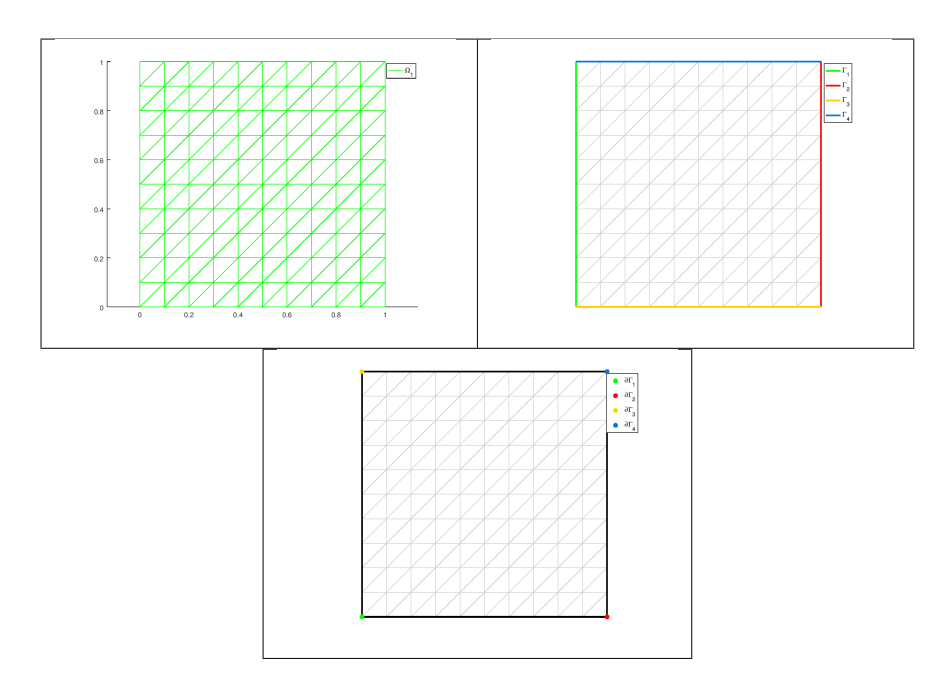

Figure 4: 2D Hypercube siMesh object generated with the function fc\_simesh.HyperCube, representation of the elementary meshes with 2-simplices (top left), 1-simplices (top right) and 0-simplices (bottom)

### <span id="page-18-0"></span>3.5.2 3D hypercube

In Listing [13](#page-18-2) a usage example generating a 3D hypercube as a siMESH object is given. This siMesh object is representing in Figure [5](#page-19-1) by using the the FC-SIPLT package. .

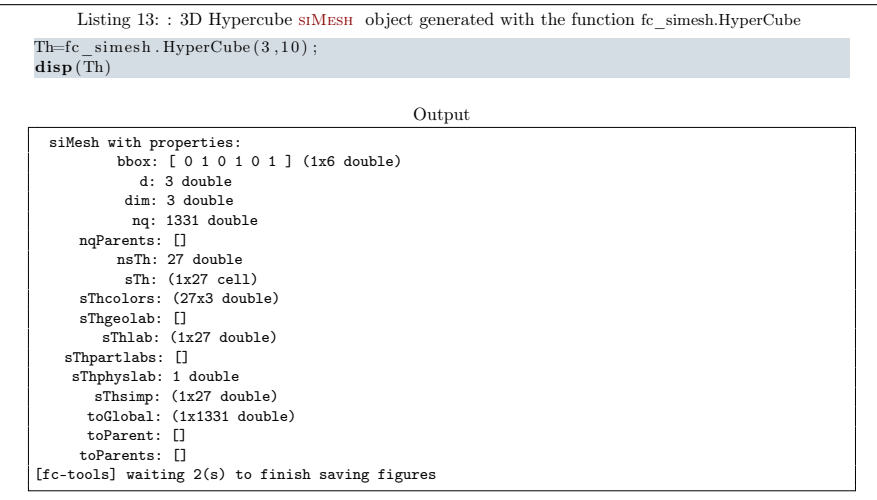

<span id="page-19-1"></span>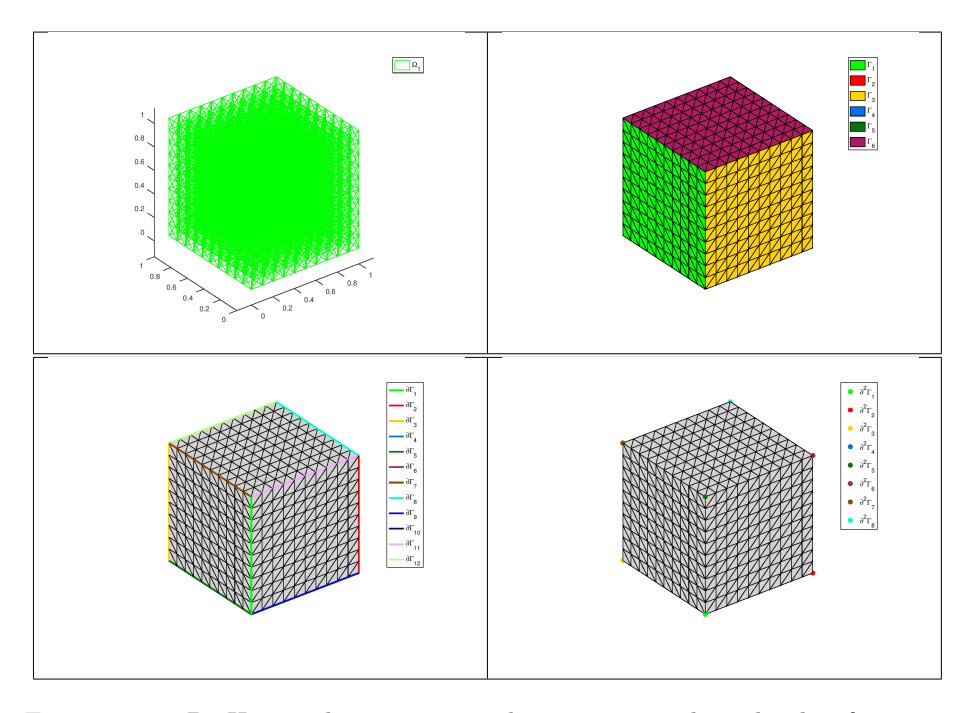

Figure 5: 3D Hypercube siMesh object generated with the function siMesh.HyperCube, representation of the elementary meshes with 3-simplices (top left), 2-simplices (top right), 1-simplices (bottom left) and 0-simplices (bottom right)

### <span id="page-19-2"></span><span id="page-19-0"></span>3.5.3 4D hypercube

In Listing [14](#page-19-2) a usage example generating a 4D hypercube as a siMesh object is given.

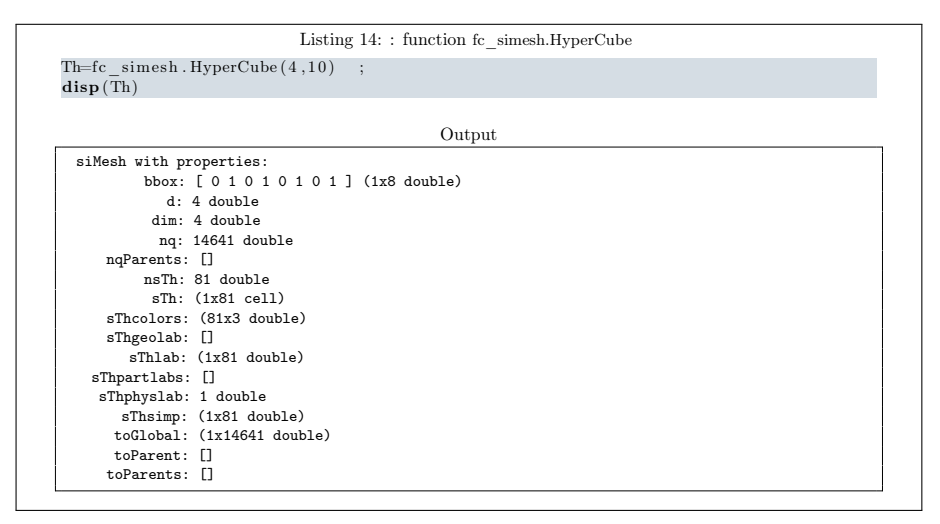

### <span id="page-20-0"></span>3.5.4 5D hypercube

In Listing [14](#page-19-2) a usage example generating a 5D hypercube as a siMes<br>H  $\,$  object is given.

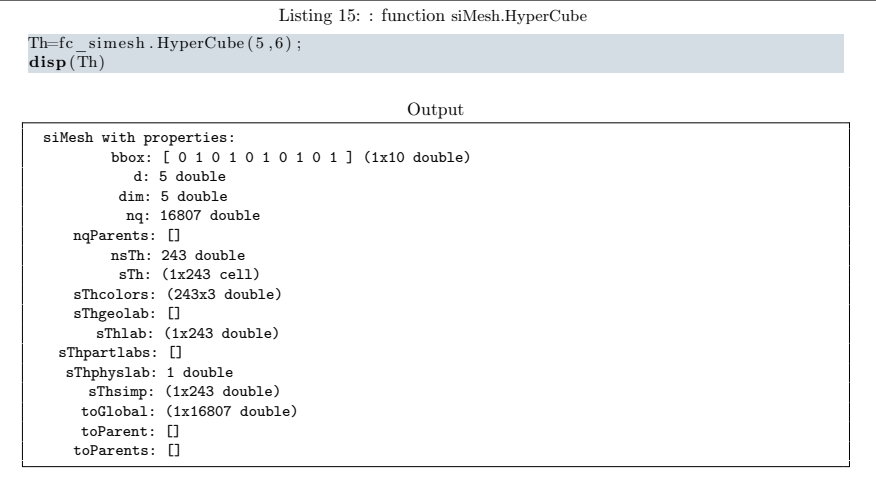